## Министерство образования Московской области

Государственное автономное профессиональное образовательное учреждение Московской области «Егорьевский техникум»

Тараканова Виктория Андреевна преподаватель дисциплины «Разработка, администрирование и защита баз данных»

## **«Резервное копирование баз данных. Восстановление резервной копии»**

*(онлайн-урок теоретическо-практического обучения по дисциплине «Разработка, администрирование и защита баз данных»)*

Методическая разработка

г.Егорьевск, 2021

## **ПЛАН**

## **урока теоретического обучения по дисциплине «Разработка, администрирование и защита БД»**

**Дата**: 15.12.2020г.

**Группа**: Ип-83

**Специальность**: 09.02.07 Информационные системы и программирование **Преподаватель**: Тараканова В.А.

**Раздел программы**: Разработка, администрирование и защита баз данных

**Тема урока**: «Резервное копирование баз данных. Восстановление резервной копии» **Цели урока**:

*Образовательная*: сформировать понятие резервной копии БД, ознакомиться с с алгоритмом выполнения резервной копии и ее восстановление, показать применение резервной копии при работе с БД. Усвоить значение и задачи учебной дисциплины для процесса освоения программы подготовки специалистов среднего звена по данной специальности.

*Развивающая*: содействовать развитию логического мышления, внимания;

способности анализировать, обобщать, сравнивать; использовать межпредметные связи, культуры речи, любознательности.

*Воспитательная*: содействовать воспитанию трудолюбия, аккуратности, самостоятельности, патриотизма.

## **Задачи урока:**

1. Познакомиться с понятием резервного копирования БД.

- 2. Разобрать алгоритм выполнения резервной копии и ее восстановление.
- 3. Закрепить полученные знания на практике.

## **Элементы формируемых компетенций:**

ОК 04. Работать в коллективе и команде, эффективно взаимодействовать с коллегами, руководством, клиентами;

ОК 05. Осуществлять устную и письменную коммуникацию на государственном языке Российской Федерации с учетом особенностей социального и культурного контекста; ОК 06. Проявлять гражданско-патриотическую позицию, демонстрировать осознанное поведение на основе традиционных общечеловеческих ценностей;

ОК 09. Использовать информационные технологии в профессиональной деятельности; ОК 10. Пользоваться профессиональной документацией на государственном и иностранном языках.

**Тип урока**: комбинированный урок.

**Методы обучения**: информационный: изложение материала.

репродуктивный: закрепление знаний и навыков.

эвристический: выполнение работы самостоятельно.

**Средства обучения**: ноутбук, презентация, опорный конспект, Видео конференция в ZOOM, наглядный пример выполнения примера в программе MS SQL Server.

## **Ход урока**:

## **1. Организационный этап (2 мин)**

(Слайд 1) Проверка явки обучающихся, готовности к уроку (наличие конспектов, канцелярских принадлежностей).

*- Здравствуйте! Давайте, начнем наш урок. Командир группы, объявите, кто сегодня отсутствует?*

*(Командир группы называет отсутствующих на уроке обучающихся)*

*– Спасибо, продолжим.*

# **2. Постановка цели урока. Мотивация учебной деятельности обучающихся (2 мин)**

Сообщение темы урока, обоснование значения изучаемой дисциплины и целей урока.

*Тема нашего сегодняшнего урока: «Резервное копирование БД. Восстановление резервной копии».*

Данная тема актуальна, так как сегодня применений баз данных популярно во многих приложениях и информационных системах, поэтому администратору необходимо уметь грамотно переносить данные с одного устройства на другое без потери информации.

*(Слайд 2) Цель нашего урока:* сформировать понятие резервной копии БД, ознакомиться с алгоритмом выполнения резервной копии и ее восстановление, показать применение резервной копии при работе с БД.

*Для этого вам необходимо выполнить следующие задачи:* 

*1. сформировать понятие резервной копии БД;* 

- *2. ознакомиться с алгоритмом выполнения резервной копии и ее восстановления;*
- *3. закрепить полученные знания на практике.*

## **3. Актуализация знаний (2 мин)**

(Слайд 3) Преподаватель проводит фронтальный опрос обучающихся учебной группы по вопросам темы: «Аутентификация и авторизация пользователей.».

На прошлом уроке мы с вами разобрали основные теоретические вопросы по аутентификации и авторизации пользователей. Сейчас посмотрим, как вы освоили пройденный материал.

*Преподаватель задаёт вопросы по пройденному материалу.* 

1. Что понимают под понятиями идентификация, аутентификация, авторизация?

- 2. Какие примеры вы можете привести для этих понятий?
- 3. Определите порядок авторизации пользователя в информационной системе?
- 4. Какие трудности могут возникнуть при авторизации?

## 4. **Первичное усвоение новых знаний (4 мин)**

(Слайд 4) Операции резервного копирования (backup) и восстановления (restore) связаны друг с другом и предполагают сохранение информации базы данных для использования в будущем - аналогично операциям резервного копирования и восстановления, которые могут выполняться операционной системой.

При резервном копировании данные копируются из базы данных и сохраняются в другом месте.

Резервное копирование операционной системы и резервное копирование базы данных отличаются в том, что в первом случае происходит сохранение отдельных файлов, а во втором – сохранение всей базы данных. Обычно база данных совместно используется многими пользователями, в то время как многие файлы операционной системы принадлежат отдельным пользователям. Тем самым при резервном копировании базы данных создается резервная копия данных сразу всех пользователей.

Поскольку SQL Server предназначен для максимально возможной непрерывной эксплуатации, процесс резервного копирования может выполняться во время работы базы данных и даже в то время, как пользователи осуществляют доступ к базе данных.

При восстановлении данных из резервной копии они копируются назад в базу данных. Не путайте восстановление (restore) с воспроизведением (регенерацией) (recovery): это две различные операции.

Примечание. Под восстановлением здесь понимается возврат к состоянию базы данных на момент создания резервной копии, а под воспроизведением (регенерацией) возврат к состоянию базы данных на момент аварии за счет воспроизведения транзакций, что будет подробно описано ниже.

## 5. Контроль усвоения, обсуждение допущенных ошибок и их коррекция (15 мин)

# Переключение демонстрации экрана в программу MS SQL Server

## 1. Создание резервной копии

На самом деле все довольно просто. Запускаем оснастку «Среда Microsoft SQL Server Management Studio» (« $\eta$ VCK» — «Все программы» — «SQL Server» — «Cpeda Microsoft SOL Server Management Studio») и вводим данные для авторизации.

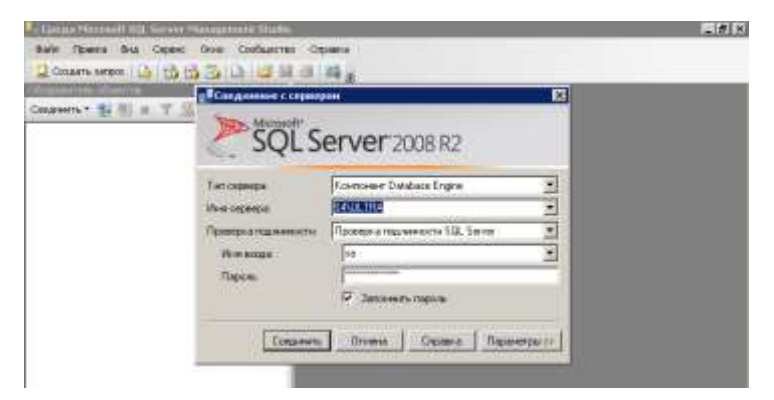

После чего в Обозревателе объектов раскрываем вкладку «Базы данных» и кликнем правой кнопкой мыши по той базе данных, для которой необходимо сделать резервную копию. В появившемся контекстном меню выберем «Задачи» (Tasks) — «Создать резервную копию» (Back Up...).

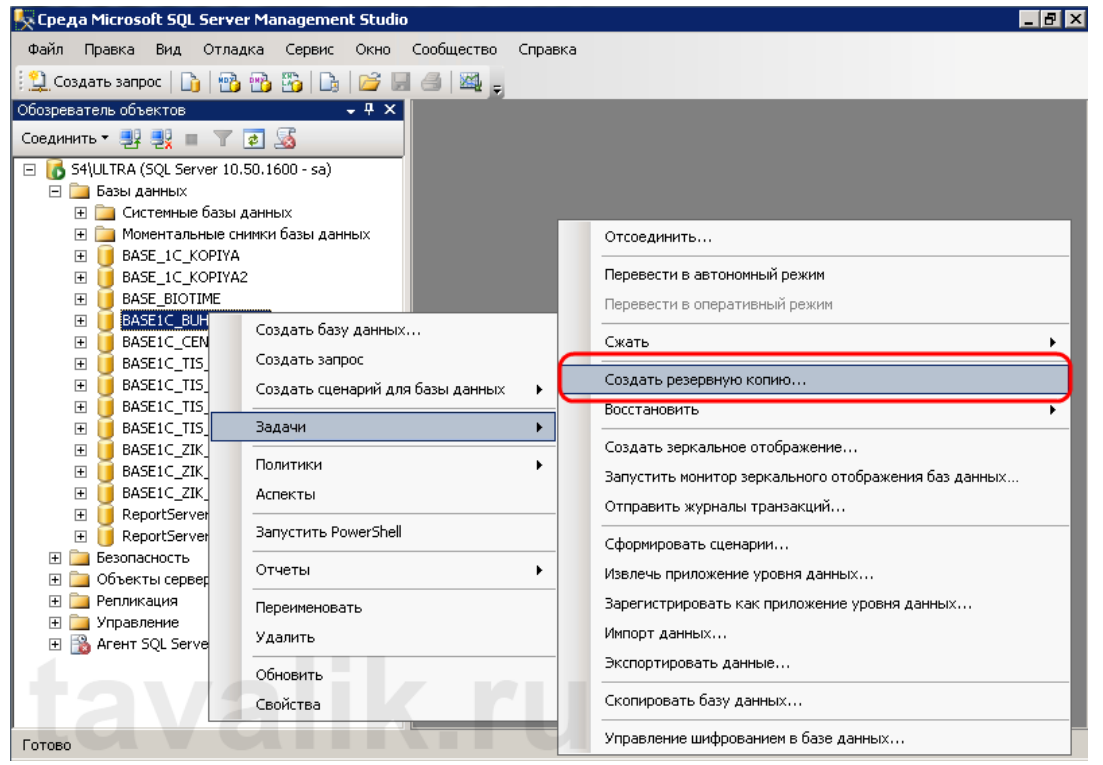

Запустится окно «*Резервная копия базы данных*» (*Back Up Data Base*) . Убедимся, что [тип резервной копии](http://tavalik.ru/index.php/kopirovanie-i-vosstanovlenie-baz-dannyx-v-microsoft-sql-server-2008-r2/#p4) стоит «*Полная*» (*Full*), при необходимости зададим имя и описание, а также укажем назначение резервной копии. По умолчанию выбран путь на жестком диске компьютера в папку Backup основного расположения баз SQL-сервера. Для того чтобы изменить место размещения копии, сначала нажмем «*Удалить*» (*Remove*), чтобы удалить существующее назначение, а затем «*Добавить*» (*Add*…) для добавления нового.

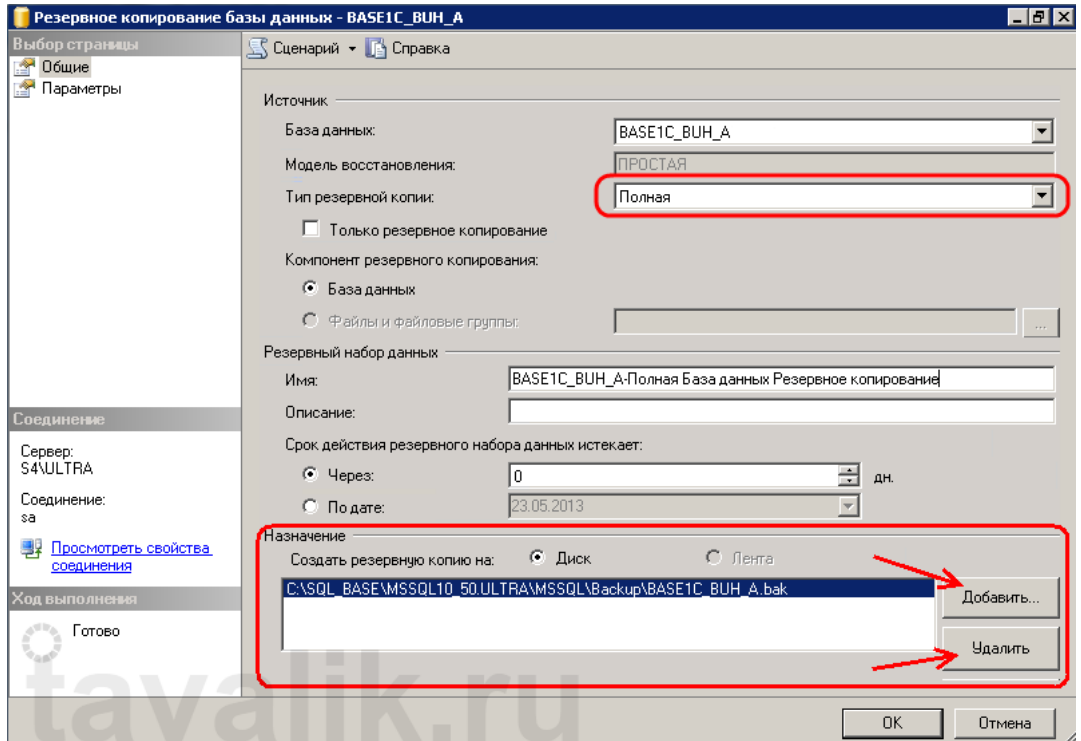

Здесь зададим расположение и имя файла резервной копии и нажмем «*ОК*» . Таких мест назначений можно задать несколько. В этом случае резервная копия будет разбита на равные части, каждая часть в указанном файле.

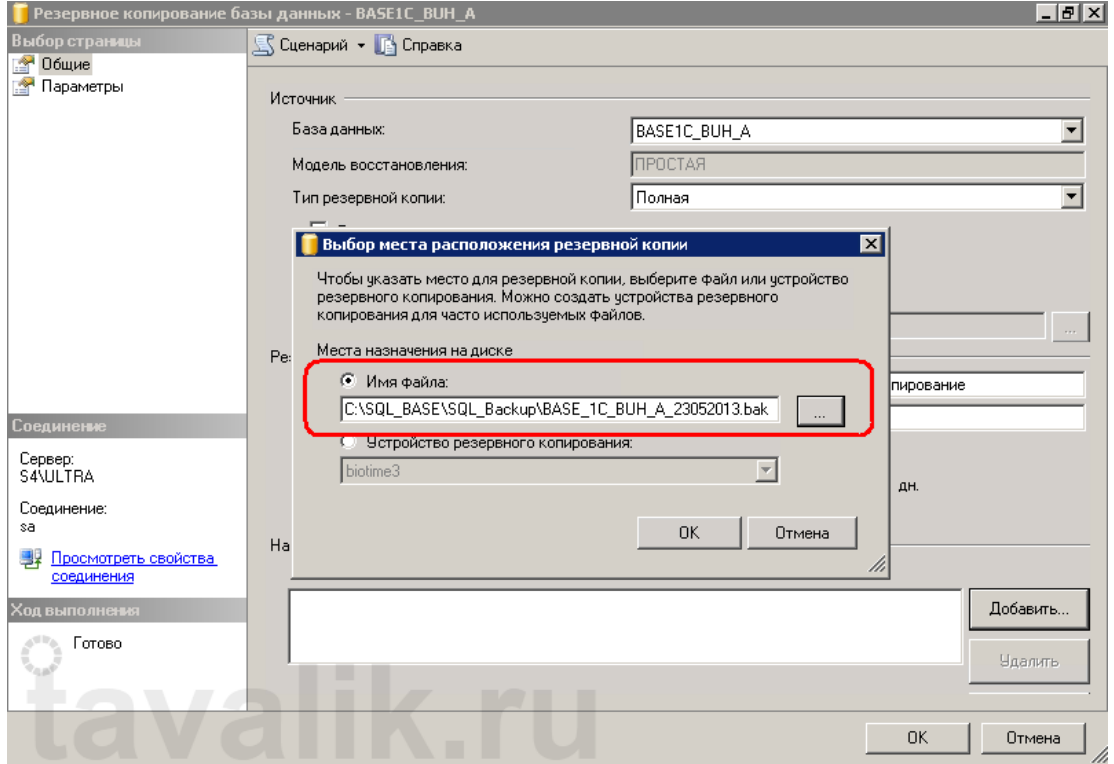

Далее перейдем на вкладку «Параметры» (Options), на которой можно можно указать, что резервную копию необходимо проверить после выполнения, а также задать другие параметры надежности.

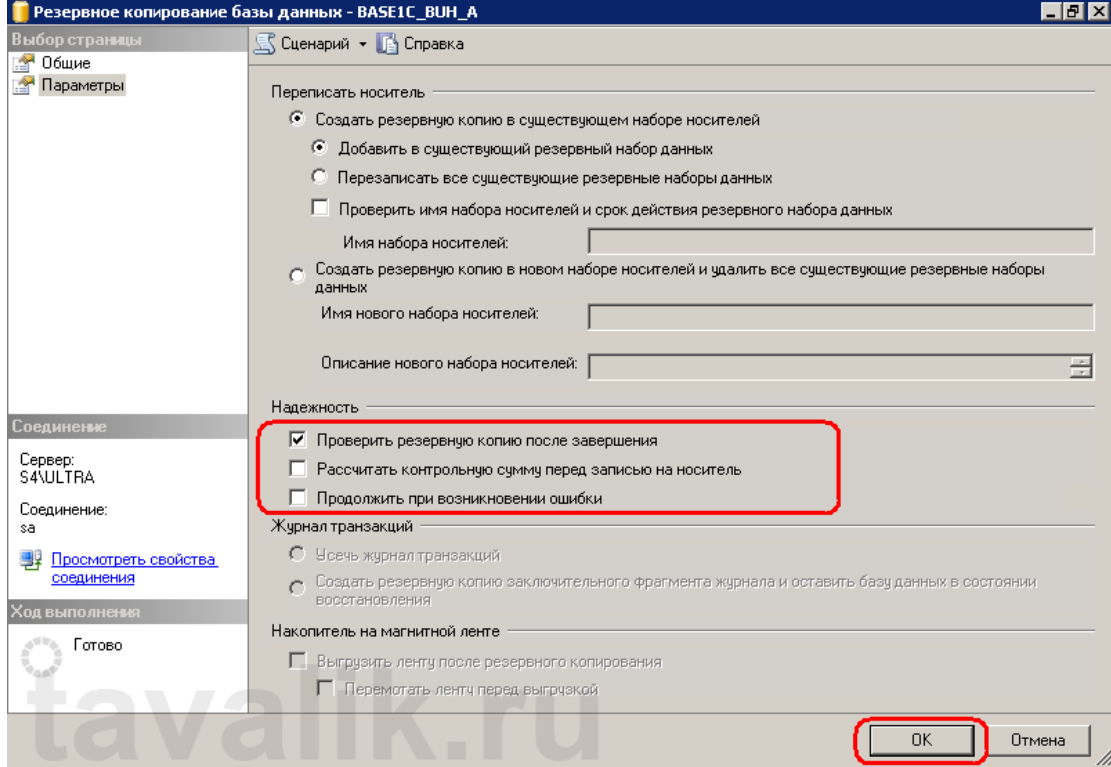

Когда все настройки установлены, нажимаем «ОК» и дожидаемся завершения задачи. Если все сделано правильно, в указанной директории мы найдем файл резервной копии базы данных SQL.

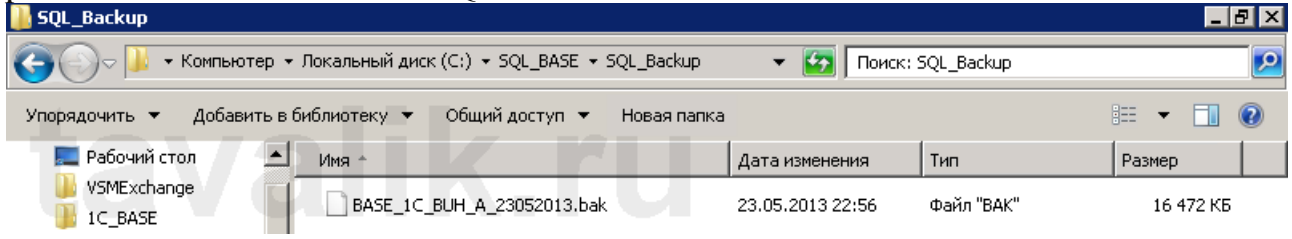

## **2. Восстановление базы данных из резервной копии**

Восстановление происходит по аналогичной схеме. В «*Среде Microsoft SQL Server Management Studio*» выбираем базу **из которой сделана резервная копия**, кликаем по ней правой кнопкой мыши, в контекстном меню выбираем «*Задачи*» (*Tasks*) — «*Восстановить*» (*Restore*) — «*База данных…*» (*Database…*).

![](_page_6_Picture_2.jpeg)

Откроется окно «*Восстановление базы данных*» (*Restore Database*). Здесь, в качестве источника укажем «*С устройства*» (*From device*) и выберем файл резервной копии (созданных в пункте 1).

![](_page_6_Picture_123.jpeg)

Установим флаг «*Восстановить*» (*Restore*) напротив выбранной резервной копии. При необходимости, на вкладке «*Параметры*» (*Options*), можно указать дополнительные параметры восстановления, о значении которых можно прочитать [здесь.](http://msdn.microsoft.com/ru-ru/library/ms188223(v=sql.105).aspx)

![](_page_7_Picture_39.jpeg)

После того, как все настройки сделаны, жмем «*ОК*» и дожидаемся сообщения об успешном восстановлении базы данных.

# **3. Восстановление резервной копии в другую базу данных (копирование данных)**

Если же необходимо загрузить данные в базу данных, **отличную от той из которой была сделана резервная копия**, то при загрузке помимо действий, описанных в пункте 2, необходимо на вкладке «*Параметры*» (Options) задать имена файлов этой базы данных и установить флаг «*Перезаписывать существующую базу данных*» (WITH REPLACE).

![](_page_7_Picture_40.jpeg)

*Задание:*

Выполнить резервное копирование БД Издательский центр. Внести изменения в БД, а затем применить восстановление резервной копии.

*(Cлайд 6)* Преподаватель проводит фронтальный опрос обучающихся учебной группы по вопросам темы: «Резервное копирование БД. Восстановление резервной копии».

*Преподаватель задаёт вопросы по пройденному материалу:*

- *1. Что такое резервная копия БД?*
- *2. Какой алгоритм выполнения резервной копии БД?*
- *3. Что такое восстановление резервной копии?*
- *4. Какой алгоритм выполнения восстановления резервной копии?*
- **5.** *В чем преимущества резервной копии БД?*

## **6. Рефлексия (подведение итогов занятия) (2 мин)**

Резервное копирование БД - это сложно?

Вовсе нет! Базы данных очень популярны, благодаря простоте представления данных в виде таблицы. Разобраться в основах можно всего за пару часов. Главное правильно переносить данные с одного устройства на другое, чтобы е было потерь информации.

Преподаватель делает выводы по пройденному материалу и достижению цели урока. Отмечает наиболее активных студентов в работе на уроке, выставляет оценки в журнал.

*Подводя итоги можно сказать следующее:*

- *1. Цель урока достигнута*
- *2. С поставленными задачами вы справились.*

## **7. Информация о домашнем задании, инструктаж по его выполнению (3 мин)**

(Слайд 7) Преподаватель задает задание обучающимся – выучить материалы конспекта и выполнить резервное копирование в БД InternetShop. Внести изменения, а затем применить восстановление резервной копии и убедиться, что база данных приняла исходное значение.

### Источники информации

Основные источники:

1. Федорова Г.Н. Разработка, администрирование и защита баз данных (3-е изд., испр.) учебник Издательство: Академия. 2019, 288 стр.

Дополнительные источники:

Интернет-ресурсы:

- 1. [https://metanit.com](https://metanit.com/)
- 2. <https://habr.com/ru/post/232903> Преподаватель Тараканова В.А.

Резервное копирование баз данных. Восстановдение резервной копии.

Он-лайн урок в группе Ип-83 15.12.2020

Цель урока: сформировать понятие резервной копии БД, ознакомиться с алгоритмом выполнения резервной копии и ее восстановление, показать применение резервной копии при работе с БД Задачи:

1. Образовательные: сформировать понятие резервной копии БД, ознакомиться с с алгоритмом выполнения резервной копии и ее восстановление, показать применение резервной копии при работе с БД. Усвоить значение и задачи учебной дисциплины для процесса освоения программы подготовки специалистов среднего звена по данной специальности.

2. Воспитательные: содействовать развитию логического мышления. внимания; способности анализировать, обобщать, сравнивать; использовать межпредметные связи, культуры речи, любознательности.

3. Развивающие: содействовать воспитанию трудолюбия, аккуратности, самостоятельности, патриотизма.

#### Фронтальный опрос:

- Что такое резервная копия БД?
- Какой алгоритм выполнения резервной копии БЛ?
- Что такое восстановление резервной копии?
- Какой алгоритм выполнения восстановления резервной копии?
- $\blacksquare$  В чем преимущества резервной копии БД?

Основные понятия резервного копирования БД и восстановления резервной копии:

При резервном копировании данные копируются из базы данных и сохраняются в другом месте.

При восстановлении данных из резервной копии они копируются назад в базу данных. Не путайте восстановление (restore) с воспроизведением (регенерацией) (recovery): это две различные операции.

Примечание. Под восстановлением здесь понимается возврат к состоянию базы данных на момент создания резервной копии, а под воспроизведением (регенерацией) - возврат к состоянию базы данных на момент аварин за счет воспроизведения транзакций, что будет подробно описано ниже.

Определить порядок авторизации на примере:

![](_page_10_Picture_1.jpeg)

#### Домашнее задание:

√ выучить материалы конспекта;

- « выполнить резервное копирование в БД InternetShop;
- √ внести изменения, а затем применить восстановление резервной копии и убедиться, что база данных приняла исходное значение.

#### Опрос прошлого занятия:

- Что понимают под понятиями идентификация, ٠ аутентификация, авторизация?
- Какие примеры вы можете привести для этих понятий?
- Определите порядок авторизации пользователя в информационной системе?
- Какие трудности могут возникнуть при авторизации?